## Typing "nt" in Teams shows an error message

The **nt** command prompts Auto Ticket dispatch to send the next highest priority ticket to Teams. Using this command in Microsoft Teams may return the following error, especially when used for the first time:

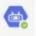

MSPBots 14:17

Sorry. Your admin is yet to update the settings on the Next Ticket App before you can start using MSPbots chat to identify the highest priority ticket that you will need to work on at this time.

Currently, the nt command applies the last filter used in the web UI. This requires users to access the NextTicket app before they could use it.

In the future version of the Next Ticket app, the admin will be able to set up the default filters for each user.